# Dell Wyse Cloud Client Wyse 5020

## Quick Start Guide

Guida introduttiva Guía de Inicio rápido

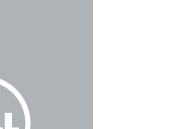

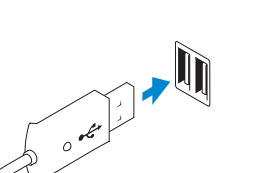

Or use Dell-approved mounting accessory kit Oppure usare il kit di accessori di montaggio approvato da Dell O utilice el kit de accesorios de montaje aprobado por Dell

أو استخدم طقم ملحقات التركيب المصدق عليه من Dell.

1 Install the vertical stand

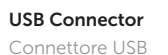

Conector USB

2 Connect the keyboard and mouse

موصل USB

Collegare la tastiera e il mouse Conecte el teclado y el mouse

قم بتوصيل لوحة المفاتيح والماوس

Installare il supporto verticale Instale el soporte vertical

تثبيت الحامل الرأسي

## 5 Connect the power cable on your client device and display

Collegare il cavo di alimentazione del dispositivo client e dello schermo Conecte el cable de alimentación en su pantalla y dispositivo cliente توصيل كابل الطاقة على جهاز العميل الخاص بك وشاشة العرض

### 6 Turn on your client device and display

Accendere il dispositivo client e lo schermo Encienda la pantalla y el dispositivo cliente قم بتشغيل جهاز العميل الخاص بك وشاشة العرض

### 3 Connect the network

Collegare la rete Conecte la red

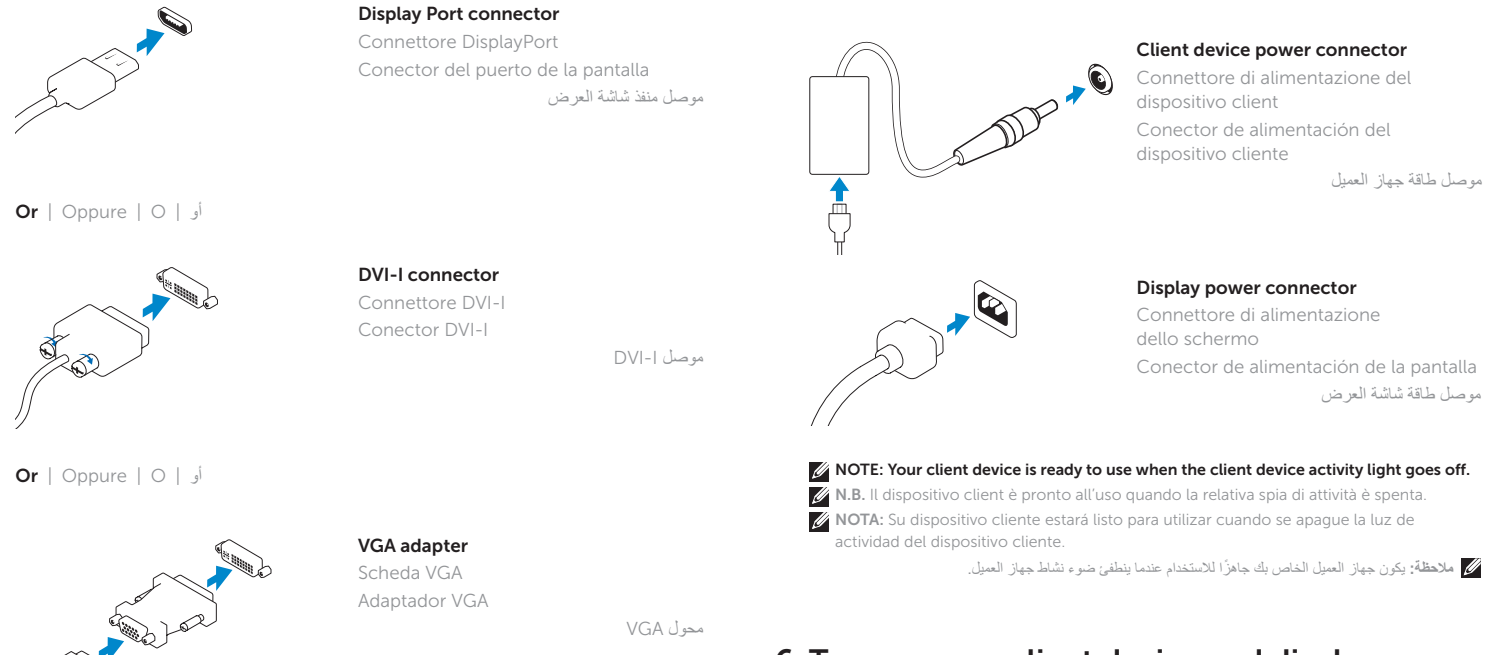

توصيل الشبكة

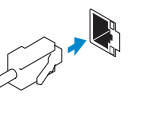

N.B. Per rimuovere il modulo SFP in fibra, ruotare il dispositivo di chiusura e rimuoverlo dalla relativa scanalatura.

**ANOTA:** Para extraer el módulo de fibra SFP, gire el seguro y desconéctelo de su ranura.

Wireless antenna Antenna wireless Antena inalámbrica

هوائي لاسلكي

Network connector Connettore di rete Conector de red

موصل الشبكة

 $Or | Oppure | O |$ 

Or | Oppure | O | أو

Fiber SFP module Modulo SFP in fibra Módulo de fibra SFP

وحدة ألياف SFP

 $\mathbb Z$  NOTE: To remove the Fibre SFP module, rotate the latch and unplug it from its slot.

### 4 Connect the display

Collegare lo schermo Conecte la pantalla

توصيل شاشة العرض

**مالحظة:** إلزالة وحدة ألياف SFP، قم بتدوير القفل وفصله من الفتحة الخاصة به.

N.B. I componenti possono variare in base al modello e alla località. **ANOTA:** Puede que los componentes varíen en función del modelo y la ubicación.

- 1. Power on/off button and light
- 2. Activity light
- 3. USB 2.0 port (2x)
- 4. Headphone/microphone jack
- 
- 
- 
- 8. DVI-I port [1x DVI-D / 1x VGA]
- 
- 
- 
- 5. Vertical stand
- 6. Wireless antenna port (2x) (optional)
- 7. Display Port connector
- 
- 9. Product information tab
- 10. USB 2.0 port (2x)
- 11. Super speed USB 3.0 port (2x)

**A NOTE: Components may vary based on model and location.** 

- 1212منفذ الشبكة أو 10/100/1000 T-Base أو SFP 1313فتحة إدخال محول الطاقة الكهربية +19 فولت
	- 14. مقبس القفل
- .1 زر التشغيل/ إيقاف التشغيل واإلضاءة
	- .2 ضوء النشاط
	- )USB 2.0) (2x( منفذ .3
- .4 مقبس سماعة الرأس/ الميكروفون
	- .5 حامل رأسي
- 6. منفذ هوائي لاسلكي (2x) (اختياري)
	- .7 موصل منفذ شاشة العرض
- ]1x DVI-D / 1x VGA[ DVI-I منفذ .8
	- .9 عالمة تبويب معلومات المنتج
	- )USB 2.0) (2x( منفذ1010
- 1111منفذ 3.0 USB فائق السرعة )x2)

**مالحظة:** للحصول على المزيد من المعلومات راجع دليل المسؤول على الموقع support/com.dell.www.

- 10. Puerto USB 2.0 (2x)
- 11. Puerto USB 3.0 de velocidad extra (2x)
- 12. Puerto de red, 10/100/1000 Base-T o SFP
- 13. Entrada del adaptador de alimentación +19 V
- 14. Receptáculo de bloqueo

- 1. Indicatore/pulsante di accensione/ 12. Porta di rete, 10/100/1000 Base-T spegnimento
- 2. Spia di attività
- 3. Porta USB 2.0 (2x)
- 4. Spinotto cuffia/microfono
- 5. Supporto verticale
- 6. Porta dell'antenna wireless (2x) (opzionale)
- 7. Connettore DisplayPort
- 8. Porta DVI-I [1x DVI-D / 1x VGA]
- 9. Scheda informativa sul prodotto
- 10. Porta USB 2.0 (2x)
- 11. Porta USB 3.0 Super Speed (2x)

12. Network port, 10/100/1000 Base-T

- or SFP
- 13. +19V Power adapter input
- 14. Lock receptacle
- 1. Luz y botón de encedido/apagado
- 2. Indicador de actividad
- 3. Puerto USB 2.0 (2x)
- 4. Conector de auriculares/micrófono
- 5. Soporte vertical
- 6. Puerto de antena inalámbrica (2x) (opcional)
- 7. Conector del puerto de la pantalla
- 8. Puerto DVI-I [1x DVI-D / 1x VGA]
- 9. Pestaña de información del producto

Regulatory model Modello normativo | Modelo reglamentario | نموذج تنظيمي | Modello normativo | M

### **TERMINI DI SERVICI DI STANDA DELL'UNITI DELL'UNITI DELL'UNITI DELL'UNITI DELL'UNITI DELL'UNITI DELL'UNITI DELL** 0WCP82A00

Features

#### NOTE: For more information see the *Administrator's Guide* at www.dell.com/support.

N.B. Per maggiori informazioni consultare la *Guida dell'amministratore* all'indirizzo www.dell.com/support.

NOTA: Para obter mais informações, consulte o *Guia do Administrador* em www.dell.com/support.

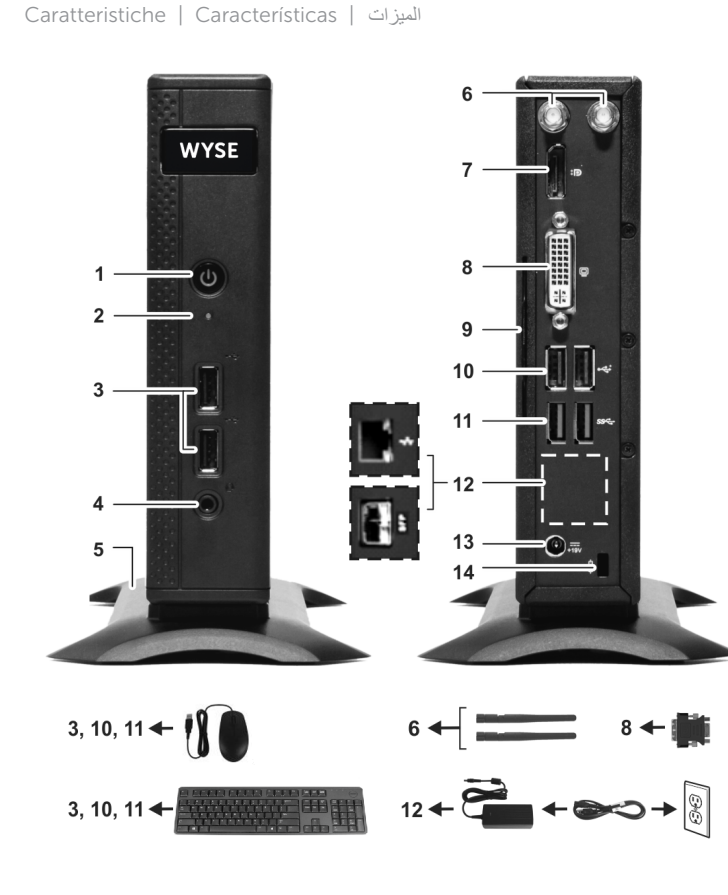

o SFP

13. Ingresso dell'alimentatore +19 V

14. Presa di blocco

#### Product support and manuals

#### Supporto prodotti e manuali Manuales y soporte de productos

دعم المنتج والكتيبات dell.com/support dell.com/support/manuals

Contact Dell

Contatti Dell | Póngase en contacto con Dell | Dell <sub>+</sub> | Dell | ind**ell.com/contactdell** 

#### Regulatory and safety

Normative e sicurezza | Reglamentación y seguridad dell.com/regulatory\_compliance التنظيم والأمان

#### Client device model

Dell Wyse Cloud Client Wyse 5020

© 2015 Dell Inc.

Modello di dispositivo client Modelo del dispositivo cliente | طراز جهاز العميل

> Printed in Poland. 2015-04

**مالحظة:** ً قد تختلف المكونات استنادا إلى الطراز والموقع.